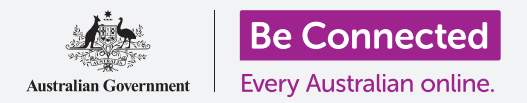

# Comprar en eBay: ejemplo

**Antonio se ha mudado de su casa a un apartamento y se encuentra decorándolo. Decide utilizar eBay para encontrar y comprar algunos artículos que necesita.**

#### Cómo puede utilizar eBay para comprar artículos

Antonio vendió algunos artículos domésticos en eBay cuando se mudó a su apartamento más pequeño y decidió volver a utilizarlo para comprar algunos artículos para su nuevo apartamento.

- Quiere algunos objetos artísticos, pero no está muy seguro de lo que está buscando.
- Desde la comodidad de su ordenador, Antonio puede buscarlos en eBay, elegir el tamaño de la impresión y recibirlo en casa.

#### Comprar artículos domésticos en eBay

eBay facilita la compra de artículos:

- **1.** Antonio inicia sesión en su cuenta de eBay, para ello se dirige a **[ebay.com.au](http://www.ebay.com.au)** accede con su nombre de usuario y contraseña.
- **2.** Escribe **Art (Arte)** en la **barra de búsqueda** situada en la parte superior de la página de eBay para abrir la página de categoría de Arte y poder ver las opciones.
- **3.** Como hay tantos resultados, estrecha la búsqueda eligiendo una categoría del listado de la izquierda. Pulsa en **Art Prints (Copias de arte)**.
- **4.** Para seguir estrechando la búsqueda, Antonio utiliza algunos filtros en la izquierda de la pantalla, debajo del listado de categorías. Por ejemplo, puede seleccionar el **Styles (Estilos)**, el rango de **Price (Precio)** en el que está interesado y si la copia es **New (Nuevo)** o **Used (Usado)**.

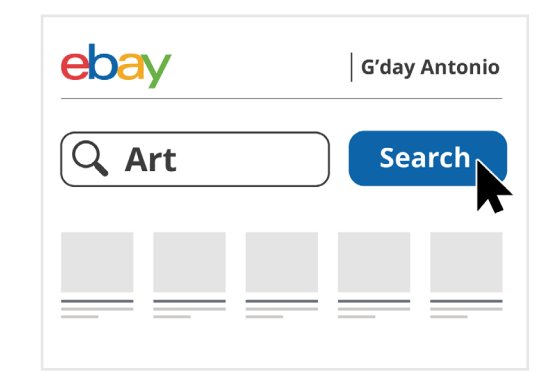

eBay le permite buscar los artículos que quiere comprar

**5.** Antonio encuentra una copia artística que le gusta en el listado de búsqueda y pulsa en ella para ver más información.

## Comprar en eBay: ejemplo

- **6.** En la página del listado, puede ver la calificación de estrellas y la puntuación de comentarios. Ambas son altas, así que se siente seguro al comprar a este vendedor.
- **7.** En la página del listado, Antonio puede comprobar el precio, la condición y otros detalles acerca del objeto artístico, incluidos los gastos de envío. También puede pulsar en cada una de las fotos para hacerlas más grandes y ver el objeto con más detalle.
- **8.** Antonio decide que le gusta el objeto y quiere comprarlo.
- **9.** El objeto artístico sale a subasta, entonces introduce la cantidad máxima que está preparado a pagar en el recuadro **Pujar (Place bid)** .
- **10.** eBay no va a pujar necesariamente esa cantidad. Por el contrario, pujará automáticamente por él, ofreciendo la cantidad justa para seguir adelantándose a los demás pujadores hasta que alcance la cantidad que ha introducido.

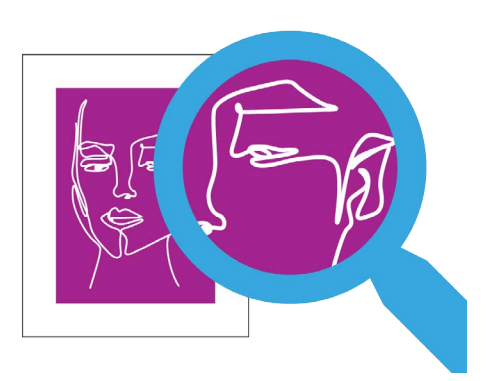

Utilizar el zoom en las fotografías le permite ver los artículos en venta con más detalle

### ¿Qué sucede cuando termina la subasta?

Si alguien puja más alto que Antonio, eBay le informará y puede elegir si quiere hacer una puja más alta. Pero al finalizar la subasta, Antonio es el mejor postor y gana. ¿Qué ocurre ahora?

- **1.** Antonio recibe un correo electrónico de eBay informándole de que ha ganado la subasta y ahora tiene que pagar por el objeto artístico.
- **2.** Accede a su cuenta y pulsa en el carro de la compra en la parte superior derecha.
- **3.** Aparece un recuadro que muestra que hay una compra pendiente. Pulsa en el botón **Checkout (ir a Pago)** para comenzar el proceso de pago.
- **4.** La página de Checkout muestra los métodos a través de los cuales Antonio puede pagar su compra. Antonio especificó PayPal como método de pago preferido cuando configuró su cuenta de eBay, por lo tanto, pulsa en el botón **Confirm and pay (Confirmar y pagar)** .

### Comprar en eBay: ejemplo

- **5.** eBay muestra una confirmación de pedido con una fecha estimada de entrega. Antonio recibe la confirmación en un correo electrónico también, junto con un recibo por el pago de PayPal. eBay además le envía un correo electrónico al vendedor, avisándole de que el pago se ha efectuado, y le da la dirección de envío que Antonio registró en su cuenta de eBay.
- **6.** Cuando se ha enviado el artículo, eBay le envía a Antonio un correo electrónico informándole de la fecha estimada de llegada junto con la información de seguimiento.
- **7.** Cuando recibe el objeto artístico, Antonio está satisfecho porque concuerda con la descripción y las fotos del listado, y porque ha llegado pronto. Deja un comentario positivo en eBay para el vendedor y cuelga la copia en su nuevo apartamento.

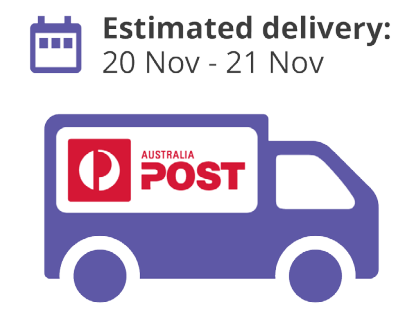

Una vez que haya pagado el artículo, se le notificará cuando será la entrega